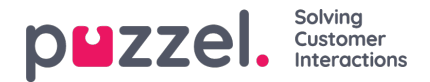

## **SMS -kampanjer**

Send utgående SMS meldinger til en liste med mottakere. For å opprette, se eller redigere en SMS kampanje velg SMS valget under Kampanje på hovedmenyen.

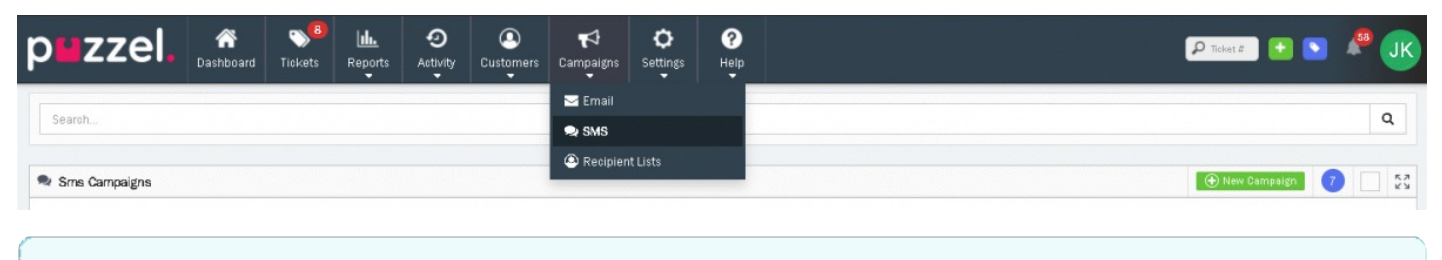

**Note** 

Du vil bare se Kampanje menyen hvis din bruker har rettigeter i Systemrollen.

Hovedsiden for SMS kampanjer vil vise listen over eksisterende og tilgjengelig SMS kampanjer. Disse er oppdelt i dine kampanjer og kampanjer som andre har opprettet.

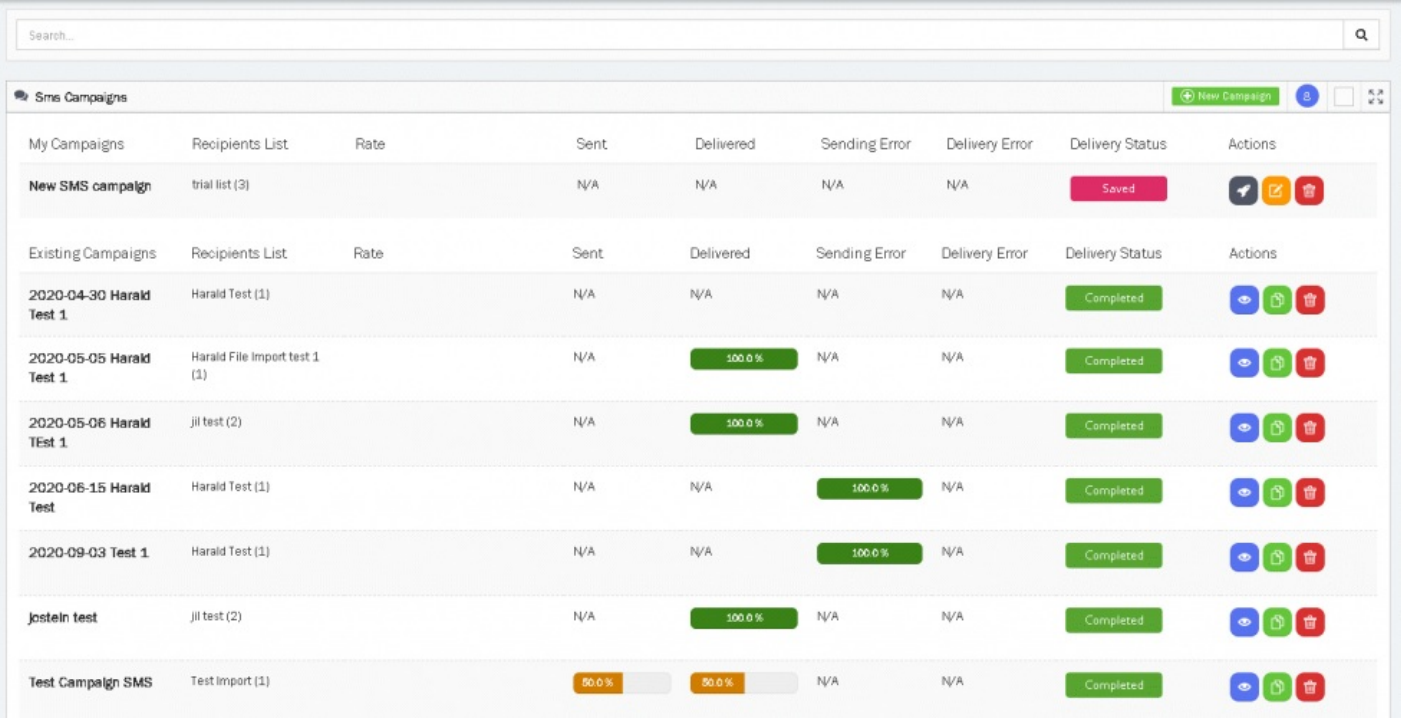

Klikk på for å opprette en ny SMS -kampanje  $\Box$  New Campaign ikon eller på  $\Box$  ikonet for å redigere de lagrede kampanjene.

## **Note**

Du kan ikke redigere en kampanjen som har startet. Du kan, imidlertid, duplisere den hvis øskelig og relansere den med de samme eller andre kriterier.

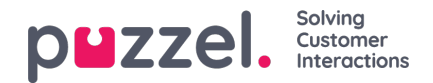

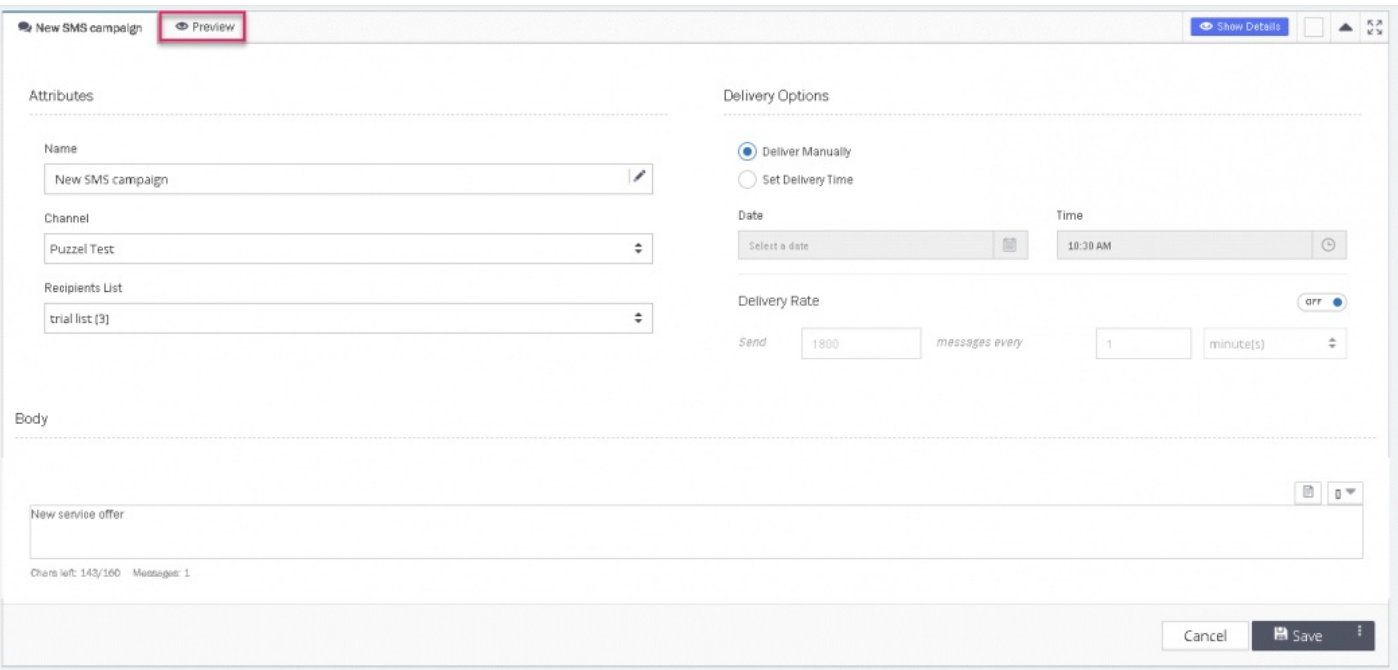

- Gi kampanjen et navn og velg den SMS kanalen du ønsker å sende meldingene fra.
- Velg mottakerlisten du ønsker å sende til fra nedtrekksmenyen.
- Skriv inn teksten du vil sende. Du kan bruke plassholdere for å inkludere kunde-spesifik informasjon, f.eks. deres Navn.
- Velg blant "Leveringsmuligheter" for enten å sende manuelt eller angi en leveransedato og tid.
- Velg leveringshastighet. Som standard er denne satt til 1800 per minutt. Du kan velge å redusere denne for bedre å ha kontroll over svar du mottar.
- Skriv SMS -kampanjemeldingen i tekstredigereren. Plassholdere kan brukes til automatisk å fylle ut alle kontaktspesifikke detaljer, for eksempel navnet deres.
- Lagre og Forhåndsvis kampanjen for å se hvordan hver mottaker vil se meldingen ved å trykke på Forhåndsvis fanen på toppen. Plassholdere du har med i teksten vil byttes ut for den enkelte mottaker du har valgt å forhåndsvise for i nedtrekkslisten.
- Start kampanien ved å klikke på  $\Omega$  ikonet mot kampanien på listen.

Etter at kampanjen har startet, vil en leveranserapport bli gjort tilgjengelig som viser om meldingen ble levert eller feilet for

de enkelte mottakere. For å se på leveransestatus Klikk på **i**konet når kampanjen er ferdig.

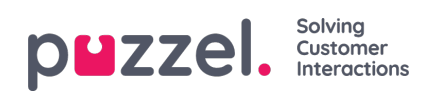

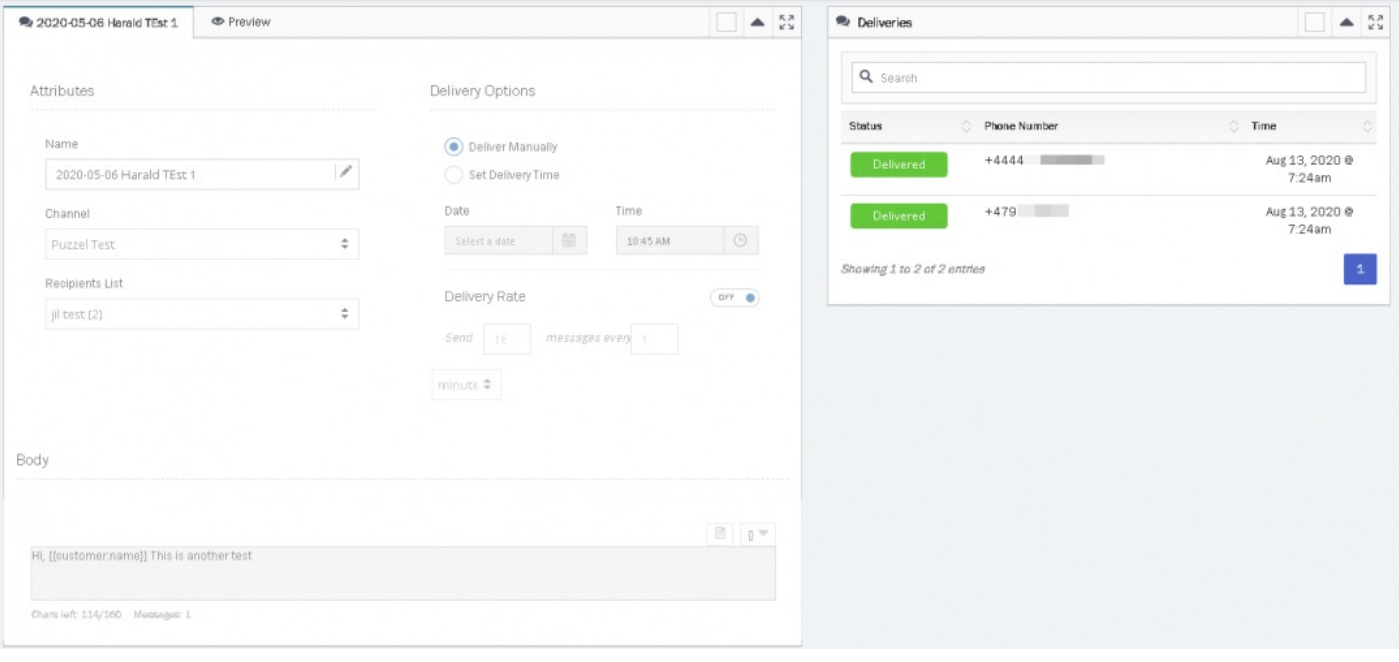